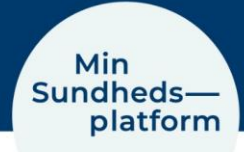

## **Sådan redigerer du dine kontaktoplysninger**

For at redigere dine kontaktoplysninger, vælger du Menu > Mine kontaktoplysninger

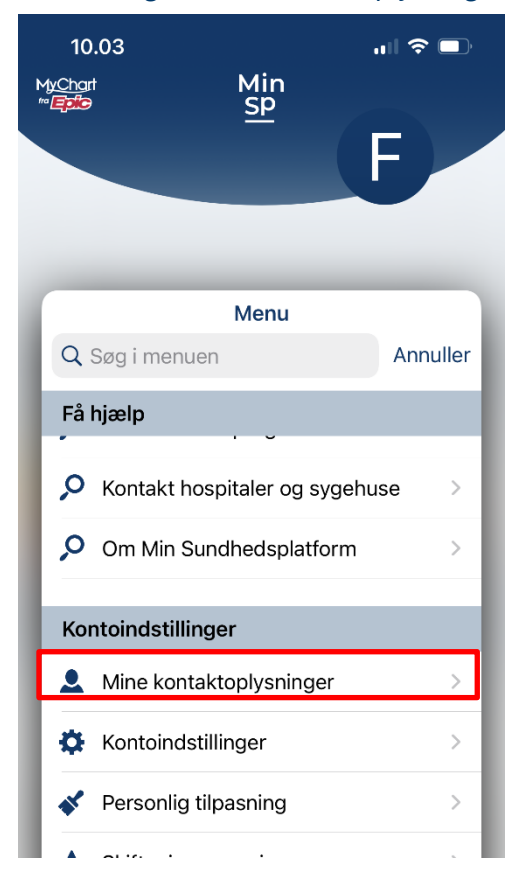

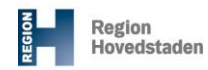

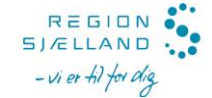

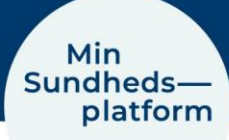

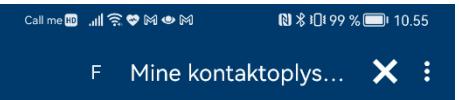

Nedenfor kan du ændre dine oplysninger ved at vælge "Rediger".

Telefonnumre og e-mailadresse har du enten selv indtastet her i Min Sundhedsplatform, eller sundhedspersonalet har spurgt dig om disse oplysninger og registreret dem.

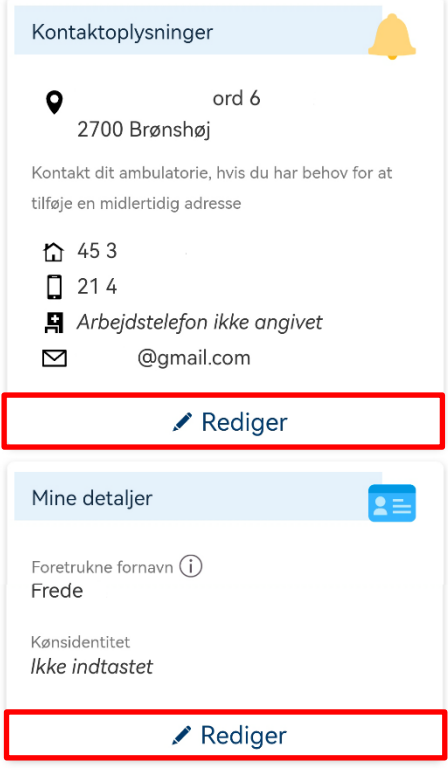

## Her kan du rette/tilføje dit eget telefonnummer og e-mail adresse.

Du kan redigere dine detaljer, såsom foretrukken kaldenavn og kønsidentitet

## Kontaktpersoner i akuttilfælde

Skriv navn og nummer på de personer, vi må kontakte i akuttilfælde.

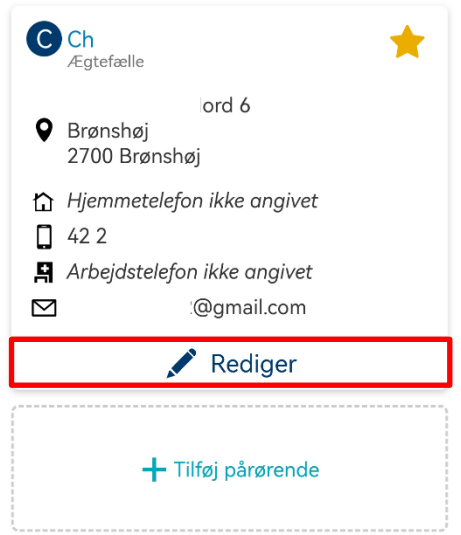

kontakt, men du kan tilføje det antal, som du ønsker.

Det er også muligt at tilknytte kontaktpersoner, som kan kontaktes i akuttilfælde. Her vil der være en primær

Du klikker på Rediger i boksene for at redigere.